## Getting started with Libby.

The one-tap reading app from your local library.

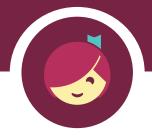

- Install the Libby app from your device's app store.
- Open the app and find your library. You can search by library name, city, or zip code.
- Browse your library's collection and borrow a title. When prompted, sign in. You'll need a valid library card to complete this step.
- Borrowed titles appear on your **Shelf** and download to the app automatically so you can read them when you're offline.

From your **Shelf**, you can:

- Tap Start Reading or Start Listening to open a title.
- Tap the cover image, then Send to Device to send a book to Kindle.

## Libby.

Brought to you by your local library and built with ♥ by OverDrive.

This free app is available for Android, iOS (iPhone/iPad/iPod touch), and Windows 10 devices. If you can't get Libby on your device, you can try using the original OverDrive app. For more help, visit help.overdrive.com.

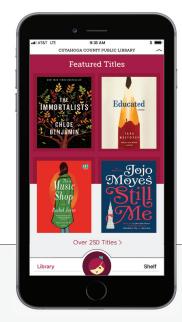

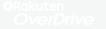

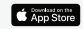

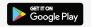

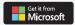